**Jornada 2023 I**

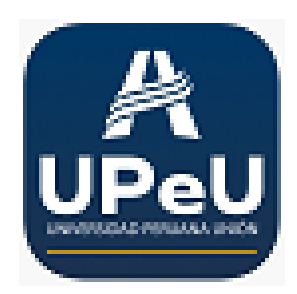

ID de aportación : **1** Tipo: **sin especificar** 

## **Mi resumen**

Para personalizar las plantillas de notificación por correo electrónico para enviar a los usuarios que envían sus resúmenes, haga clic en Notificaciones y haga clic en Agregar una nueva. Aquí puede agregar lo que llamamos un "conjunto de reglas de notificación", es decir, una plantilla de correo electrónico específica para enviar cuando se cumple una regla. Por ejemplo: si se envía un resumen, se enviará una determinada notificación por correo electrónico.

**Autor primario:** JUAN DE DIOS, Mavel (Administración)

**Presentador:** JUAN DE DIOS, Mavel (Administración)